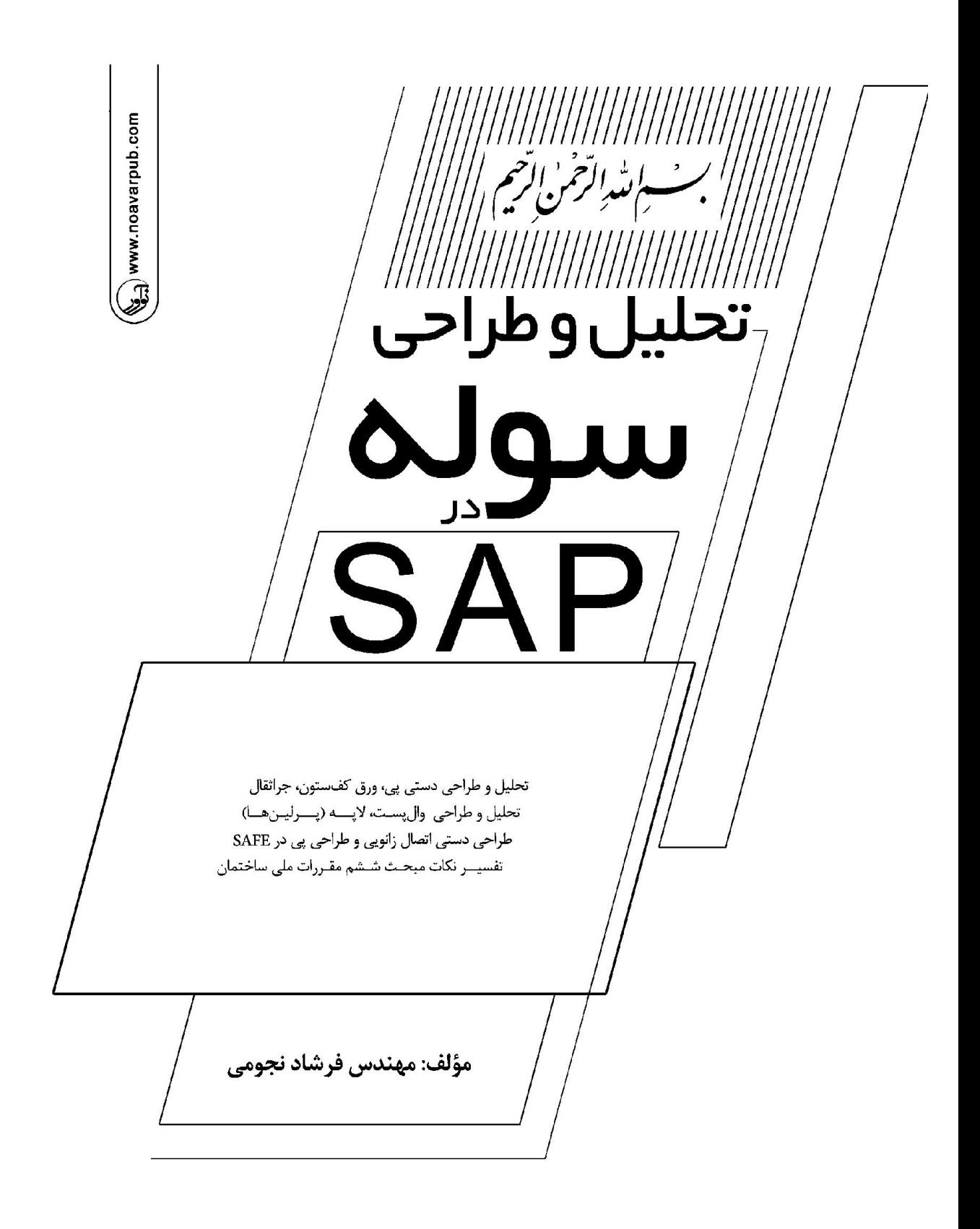

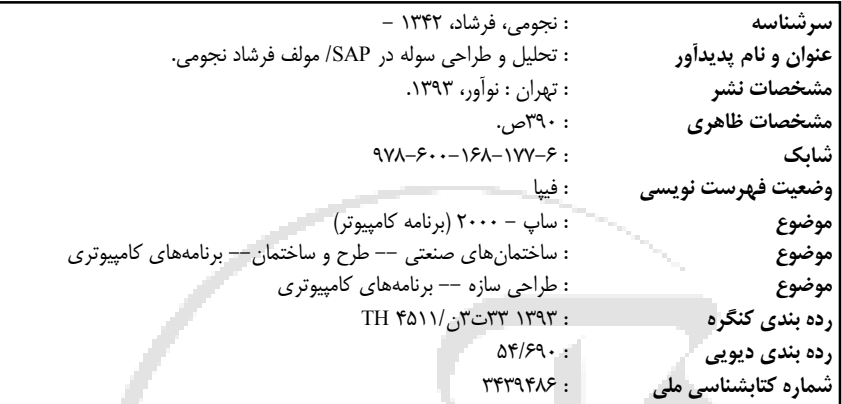

**تحلیل و طراحی سوله در SAP**

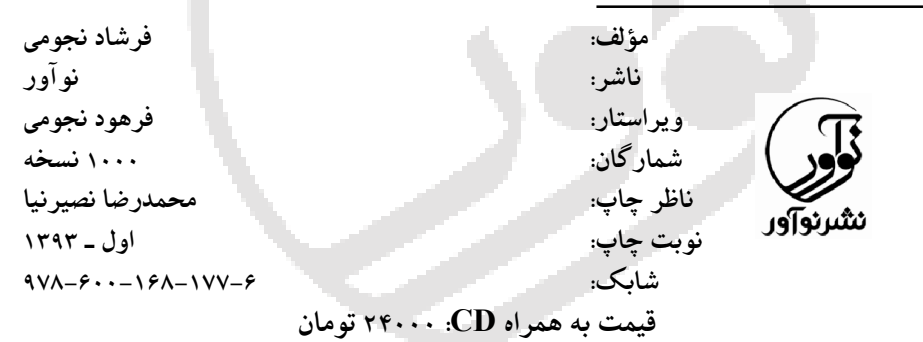

**ـــــــــــــــــــــــــــــــــــــــــــــــــــــــــــــــــــــــــــــــــــــــــــــــ نمایشگاه دائمی و مرکز فروش: نوآور: تهران ـ خ انقلاب، خ فخررازي، خ شهداي ژاندارمري نرسیده به خ دانشگاه ساختمان ایرانیان، پلاك ،58 طبقه دوم، واحد 6 09123076748 –66484191-92** www.noavarpub.com

فروشگاه ١: تهران خ انقلاب، نبش خ ١٢ فروردین پلاک ١٣١٠، کتابفروشی الیاس تلفن: ۶۶۴۰۵٠٨۴ – ۶۶۴۰۵٠٨۴۴ فروشگاه ۲: تهران خ انقلاب، بین خ ۱۲ فروردین و اردیبهشت، پلاک ۱۳۱۲، کتابفروشی صانعی تلفن: ۶۶۴۰۹۹۲۴ – ۶۶۴۰۵۲۸۵ فروشگاه ٣: تهران خ انقلاب، مقابل دانشگاه تهران، جنب بانک ملت، پلاک ،1217 کتابفروشی گوتـنبرگ تلفن: 6640-6747-679 فروشگاه ۴: اصفهان، م انقلاب، خ چهار باغ عباسی ابتدای خ سید علی خان، کتابفروشی مهرگان تلفن: (۱۳۷۵-۳۱۱۲۲۱ فروشگاه ۵: تبریز، خ امام، فلکه دانشگاه، اول خ دانشگاه، کتابفروشی علامه تلفن: 041134647641986 ـ 04111484

**کلیه حقوق چاپ و نشر این کتاب مطابق با قانون حقوق مؤلفان و مصنفان مصوف سال 1348 براي ناشر محفوظ و منحصراً متعلق به نشر نوآور میباشد. لذا هر گونه استفاده از کل یا قسمتی از این کتاب (از قبیل هر نوع چاپ، فتوکپی، اسکن، عکسبرداري، نشر الکترونیکی، هر نوع انتشار به صورت اینترنتی، سی دي، دي وي دي، فیلم فایل صوتی یا تصویـري و غیـره) بـدون اجـازه کتبـی از نشـر نـوآور ممنوع بـوده و شـرعاً حـرام است و متخلفین تحت پیگـرد قانونی قرار میگیـرند.**

**ـــــــــــــــــــــــــــــــــــــــــــــــــــــــــــــــــــــــــــــــــــــــــــــــ**

```
فهرست مطالب
            فصل اول: پروژه سوله به دهانه 16 متر و به طول 6×6 متر و ارتفاع 8/2 متر تحلیل و 
                                                                   طراحی با نرمافزار 2000 Sap
                                                                                 1-1 انتخاب واحدها
                                                                             2-1 معرفی هندسه سازه
                                                                            3-1 ترسیم خطوط کمکی
                                                       4-1 تعریف خواص فولاد (Data Property Material(
                                                            5-1 تعریف مقاطع اولیه با روش تولید I شکل
                                                           6-1 تعریف مقاطع متغیر (Nonprismatic Add(
                                                                                7-1 ترسیم ستونها
                                                                                   8-1 ترسیم تیرها
                                                                                 9-1 ترسیم مهاربند
                                                                              10-1 گرههاي تکیهگاهی
                                                                                  11-1 بارگذاري برف
                                                                          12-1 بارگذاري نامتقارن برف
                                                      13-1 بارهاي مرده سقف و دیوار و دتایلهاي اجرایی
                                                                               1 14- بارگذاري اثر باد
                                                                   1-14-1 الف- روش تحلیل استاتیکی
                                                                   2-14-1 ب- روش تحلیل دینامیکی
                                                              3-14-1 روش تجربی استفاده از تونل باد
                                                                     4-14-1 اثر نیروي باد بر ساختمان
                                                                            5-14-1 سرعت مبناي باد
                                                                             14-1 6- فشار مبناي باد
                                                                        15-1 بارگذاري استاتیکی زلزله
                                                                       1-15-1 شتاب مبناي طرح A
УУ
                                                                     2-15-1 ضریب بازتاب ساختمانB
                                                                    3-15-1 ضریب اهمیت ساختمان I
                                                             4-15-1 ضریب رفتار و شکل پذیري سازه R
                                                      16-1 معرفی ترکیب بار(Combinations Load Define(
                                                17-1 تعریف جرم مشارکت در نیروي جانبی (Source Mass(
                                               18-1 نسبت دادن نواحی صلب (Offsets Length End Frame(
                                                                             19-1 معرفی تحلیل سازه
```
**20-1 انجام طراحی 21-1 روش محاسبه ضریب کمانش 22-1 وارد کردن ضریب K 23-1 وارد کردن نسبت طول مهار نشده جهت محور ضعیف تیرها 24-1 نسبت دادن ترکیببار طراحی 25-1 کنترل تغییر مکان جانبی 26-1 بررسی نتایج خروجی نیروي جانبی باد و زلزله در کنترل واژگونی Wall Post طراحی 27-1 28-1 طراحی لاپه (پرلینها) با نیمرخ Z 29-1 طراحی ورق کفستون 30-1 طراحی جرثقیل 1-30-1 محاسبه تیر زیرسري 31-1 طراحی پی 1-31-1 قدم اول تعیین ابعاد پی 2-31-1 قدم دوم کنترل ضخامت پی (برش منگنهاي) 3-31-1 قدم دوم تعیین میزان آرماتور مورد نیاز 32-1 طراحی اتصال تیر به ستون 3-1 انتقال اطلاعات براي طراحی پی از برنامه SAP به SAFE 1-32-1 ترسیم هندسه پی 2-32-1 معرفی مشخصات فولاد 3-32-1 معرفی مشخصات بتن پی 4-32-1 معرفی خاك زیر پی 5-32-1 نسبت دادن مشخصات 50 Slab به پی 6-32-1 نسبت دادن مشخصات خاك به پی 7-32-1 معرفی سطح انتقال بار از بیسپلیت به پی 8-32-1 معرفی ترکیب بارها جهت کنترل تنش خاك زیر پی 9-32-1 ترسیم نوارهاي طراحی آرماتورها 10-32-1 آنالیز و کنترل ابعاد پی 11-32-1 کنترل تنشهاي خاك زیر پی 12-32-1 طراحی میلگردها 13-32-1 کنترل برش منگنهاي 33-1 نقشههاي اجرایی فصل دوم: سوله به دهانه 20/0 متر و به طول 6×8 متر و ارتفاع 9/0 متر تحلیل و طراحی با نرمافزار2000 Sap 1-2 انتخاب واحدها 2-2 معرفی هندسه سازه 3-2 ترسیم خطوط کمکی**

ンン

**4-2 تعریف خواص فولاد (Data Property Material( 5-2 تعریف مقاطع اولیه با روش تولید I شکل 6-2 تعریف مقاطع متغیر (Nonprismatic Add( 7-2 ترسیم ستونها 8-2 ترسیم تیرها 9-2 ترسیم مهاربند 10-2 گرههاي تکیهگاهی 11-2 بارگذاري برف 12-2 بارگذاري نامتقارن برف 13-2 بارهاي مرده سقف و دیوار و دتایلهاي اجرایی 14-2 اثر نیروي باد بر ساختمان 1-14-2 سرعت مبناي باد 14-2 2- فشار مبناي باد 15-2 بارگذاري استاتیکی زلزله 1-15-2 شتاب مبناي طرح A 3-15-2 ضریب اهمیت ساختمان I 4-15-2 ضریب رفتار و شکل پذیري سازه R 16-2 معرفی ترکیب بار(Combinations Load Define( 17-2 تعریف جرم مشارکت در نیروي جانبی (Source Mass( 18-2 نسبت دادن نواحی صلب (Offsets Length End Frame( 19-2 معرفی تحلیل سازه 20-2 انجام طراحی 21-2 روش محاسبه ضریب کمانش 22-2 وارد کردن ضریب K 23-2 وارد کردن نسبت طول مهار نشده جهت محور ضعیف تیرها 24-2 نسبت دادن ترکیببار طراحی 25-2 بررسی نتایج خروجی نیروي جانبی باد و زلزله در کنترل واژگونی Wall Post طراحی 26-2 27-2 کنترل تغییر مکان جانبی 28-2 طراحی ورق کف ستون 29-2 طراحی پی 1-29-2 قدم اول تعیین ابعاد پی 2-29-2 قدم دوم کنترل ضخامت پی (برش منگنهاي) 3-29-2 قدم دوم تعیین میزان آرماتور مورد نیاز 30-2 طراحی اتصال تیر به ستون 31-22 نسبت دادن ضریب طول موثر مهاربندهاي ضربدري 32-2 طراحی لاپه (پرلینها) با نیمرخ ناودانی 33-2 طراحی جراثقال با نرمافزار**

 $f /$  فہرست مطالب

```
1-33-2 طراحی پل جراثقال
                                             34-2 انتقال اطلاعات براي طراحی پی از برنامه SAP به SAFE
                                                                         1-34-2 ترسیم هندسه پی
                                                                     2-34-2 معرفی مشخصات فولاد
                                                                   3-34-2 معرفی مشخصات بتن پی
                                                                       4-34-2 معرفی خاك زیر پی
                                                         5-34-2 نسبت دادن مشخصات 60 Slab به پی
                                                           6-34-2 نسبت دادن مشخصات خاك به پی
                                                     7-34-2 معرفی سطح انتقال بار از بیس پلیت به پی
                                             8-34-2 معرفی ترکیب بارها جهت کنترل تنش خاك زیر پی
                                                            9-34-3 ترسیم نوارهاي طراحی آرماتورها
                                                                     10-34-2 آنالیز و کنترل ابعاد پی
                                                               11-34-2 کنترل تنشهاي خاك زیر پی
                                                                         12-34-2 طراحی میلگردها
                                                                     13-34-2 کنترل برش منگنهاي
                                                                            35-2 نقشههاي اجرایی
            فصل سوم: سوله دو دهانه 14×2 متر و به طول 6×3 متر و ارتفاع 8/40متر تحلیل و 
                                                                  طراحی با نرمافزار 2000 Sap
                                                                               1-3 انتخاب واحدها
                                                                           2-3 معرفی هندسه سازه
                                                                          3-3 ترسیم خطوط کمکی
                                                     4-3 تعریف خواص فولاد (Data Property Material(
                                                          5-3 تعریف مقاطع اولیه با روش تولید I شکل
                                                          6-3 تعریف مقاطع متغیر (Nonprismatic Add(
                                                                              7-3 ترسیم ستونها
                                                                                8-3 ترسیم تیرها
                                                                               9-3 ترسیم مهاربند
                                                                           10-3 گرههاي تکیهگاهی
                                                                                11-3 بارگذاري برف
                                                                        12-3 بارگذاري نامتقارن برف
                                                     13-3 بارهاي مرده سقف و دیوار و دتایلهاي اجرایی
ر ر
                                                                      14-3 اثر نیروي باد بر ساختمان
                                                                         1-14-3 سرعت مبناي باد
                                                                           2-14-3 فشار مبناي باد
                                                                     15-3 بارگذاري استاتیکی زلزله
                                                                        1-15-3 شتاب مبناي طرح A
                                                                   2-15-3 ضریب بازتاب ساختمانB
```
**3-15-3 ضریب اهمیت ساختمان I 4-15-3 ضریب رفتار و شکل پذیري سازه R 16-3 معرفی ترکیب بار(Combinations Load Define( 17-3 تعریف جرم مشارکت در نیروي جانبی (Source Mass( 18-3 نسبت دادن نواحی صلب (Offsets Length End Frame( 19-3 معرفی تحلیل سازه 20-3 انجام طراحی 21-3 روش محاسبه ضریب کمانش 22-3 وارد کردن ضریب K 23-3 وارد کردن نسبت طول مهار نشده جهت محور ضعیف تیرها 25-3 بررسی نتایج خروجی نیروي جانبی باد و زلزله در کنترل واژگونی 26-3 کنترل تغییر مکان جانبی Wall Post طراحی 27-3 28-3 طراحی لاپه (پرلینها) با نیمرخ Z 29-3 طراحی ورق کفستون 30-3 طراحی پی 1-30-3 قدم اول تعیین ابعاد پی 2-30-3 قدم دوم کنترل ضخامت پی (برش منگنهاي) 3-30-2 قدم دوم تعیین میزان آرماتور مورد نیاز 31-3 طراحی اتصال تیر به ستون 32-3 انتقال اطلاعات براي طراحی پی از برنامه SAP به SAFE 1-32-3 ترسیم هندسه پی 2-32-3 معرفی مشخصات فولاد 3-32-3 معرفی مشخصات بتن پی 4-32-3 معرفی خاك زیر پی 5-32-3 نسبت دادن مشخصات 50 Slab به پی 6-32-3 نسبت دادن مشخصات خاك به پی 7-32-3 معرفی سطح انتقال بار از بیسپلیت به پی 8-32-3 معرفی ترکیب بارها جهت کنترل تنش خاك زیر پی 9-32-3 ترسیم نوارهاي طراحی آرماتورها 10-32-3 آنالیز و کنترل ابعاد پی 11-32-3 کنترل تنشهاي خاك زیر پی 12-32-3 طراحی میلگردها 13-32-3 کنترل برش منگنهاي 33-3 نقشههاي اجرایی فصل چهارم: سوله به دهانه 45 متر و به طول 6×10 متر و ارتفاع 12/25 متر تحلیل و طراحی با نرمافزار2000 Sap**

**1-4 انتخاب واحدها 2-4 معرفی هندسه سازه 3-4 ترسیم خطوط کمکی 4-4 تعریف خواص فولاد (Data Property Material( 5-4 تعریف مقاطع اولیه با روش تولید I شکل 6-4 تعریف مقاطع متغیر (Nonprismatic Add( 7-4 ترسیم ستونها 8-4 ترسیم تیرها 9-4 ترسیم مهاربند 10-4 بارگذاري برف 11-4 بارگذاري نامتقارن برف 12-4 بارهاي مرده سقف و دیوار و دتایلهاي اجرایی 13-4 اثر نیروي باد بر ساختمان 1-13-4 سرعت مبناي باد 2-13-4 فشار مبناي باد 14-4 بارگذاري استاتیکی زلزله 1-14-4 شتاب مبناي طرح A 2-14-4 ضریب بازتاب ساختمانB 3-14-4 ضریب اهمیت ساختمان I 4-14-4 ضریب رفتار و شکل پذیري سازه R 15-4 معرفی ترکیب بار(Combinations Load Define( 16-4 تعریف جرم مشارکت در نیروي جانبی (Source Mass( 17-4 گرههاي تکیهگاهی 18-4 نسبت دادن نواحی صلب (Offsets Length End Frame( 19-4 تحلیل سازه 20-4 انجام طراحی 21-4 روش محاسبه ضریب کمانش 22-4 وارد کردن ضریب K 23-4 وارد کردن نسبت طول مهار نشده جهت محور ضعیف تیرها 24-4 نسبت دادن ترکیببار طراحی 25-4 بررسی نتایج خروجی نیروي جانبی باد و زلزله در کنترل واژگونی Wall Post طراحی 26-4 27-4 کنترل تغییر مکان جانبی 28-4 طراحی لاپه (پرلینها) با نیمرخ Z 29-4 طراحی ورق کفستون 30-4 طراحی پی 1-31-4 قدم اول تعیین ابعاد پی 2-31-4 قدم دوم کنترل ضخامت پی (برش منگنهاي)**

**3-31-4 قدم دوم تعیین میزان آرماتور مورد نیاز 32-4 طراحی اتصال تیر به ستون 33-4 انتقال اطلاعات براي طراحی پی از برنامه SAP به SAFE 1-33-4 ترسیم هندسه پی 2-33-4 معرفی مشخصات فولاد 3-33-4 معرفی مشخصات بتن پی 4-33-4 معرفی خاك زیر پی 5-33-4 نسبت دادن مشخصات 50 Slab به پی 6-33-4 نسبت دادن مشخصات خاك به پی 7-33-4 معرفی سطح انتقال بار از بیسپلیت به پی 8-33-4 معرفی ترکیب بارها جهت کنترل تنش خاك زیر پی 9-33-4 ترسیم نوارهاي طراحی آرماتورها 10-33-4 آنالیز و کنترل ابعاد پی 11-33-4 کنترل تنشهاي خاك زیر پی 12-33-4 طراحی میلگردها 13-33-4 کنترل برش منگنهاي 34-4 نقشههاي اجرایی فهرست مراجع**

 $999XY191-Y:$ 

**سخنی با مهندسان**

نگارنده این کتاب با توجه به تجربیات خود در امر محاسـبات و اجـرا ، در طـول سـال یان متمادي در ارتباط با کنترل مضاعف شهرداري، کنتـرل سـازه در ارتبـاط بـا مهندسـين مشاور، تدریس نرمافزار، تدریس دورههاي آموزشی ارتقاء پایه سازمان نظام مهندسی، بـر آن شده به مسائلی که براي مهندسین همواره بین ارتباط این نرمافـزار و مقـررات ملـ ی ساختمانهاي خاص سوال برانگیز بوده مورد تفسیر قرار دهـد و تـا حـد امکـان بـا ذکـر پروژههایی به این بحث بپردازد.

■ پ**روژه اول:** سوله به دهانه ۱۶ متر و به طول ۶×۶ متر و ارتفاع ۸٫۲ متر تحلیــل و طراحی با نرمافزارSAFE & 2000 SAP

8/ متر تحلیل و **پروژه دوم:** سوله به دهانه 18 متر و به طول 6×6 متر و ارتفاع 8 طراحی با نرمافزار SAFE & 2000 SAP

8/ متر 6/×3 متر و ارتفاع 93 **پروژه سوم:** سوله به دهانه 12×2 متر و به طول 65 تحلیل و طراحی با نرمافزار SAFE & 2000 SAP

 **پروژه چهارم**: سوله به دهانه 45 متر و به طول 6×10 متر و ارتفاع 12/25 متـر تحلیل و طراحی با نرمافزار SAFE & 2000 SAP

 در لوح فشرده آموزشی جهت کنترل، فایلهاي این چهار پروژه ایجـاد گرد یـ ده و داراي تیپ دفترچه محاسبات، دتایلهاي بارگذاري سقف و دیوار میباشد.

در پایان از همکاران، اساتید، مهندسان و دانشجویان عزیز که کتاب حاضر را ملاحظه و مطالعه میفرمایند، خواهشمندم نظرات و پیشـنهادات خـود را بـه پسـت الکترونیکـی com.Infonoavarpub ارسال نمایید.

ing t

ویرایش اول: هفدهم بهمن نود دو

**فصل اول سوله به دهانه 16 متر و به طول 6×6 متر و ارتفاع 8/2 متر تحلیل و طراحی با نرمافزار 2000 Sap**

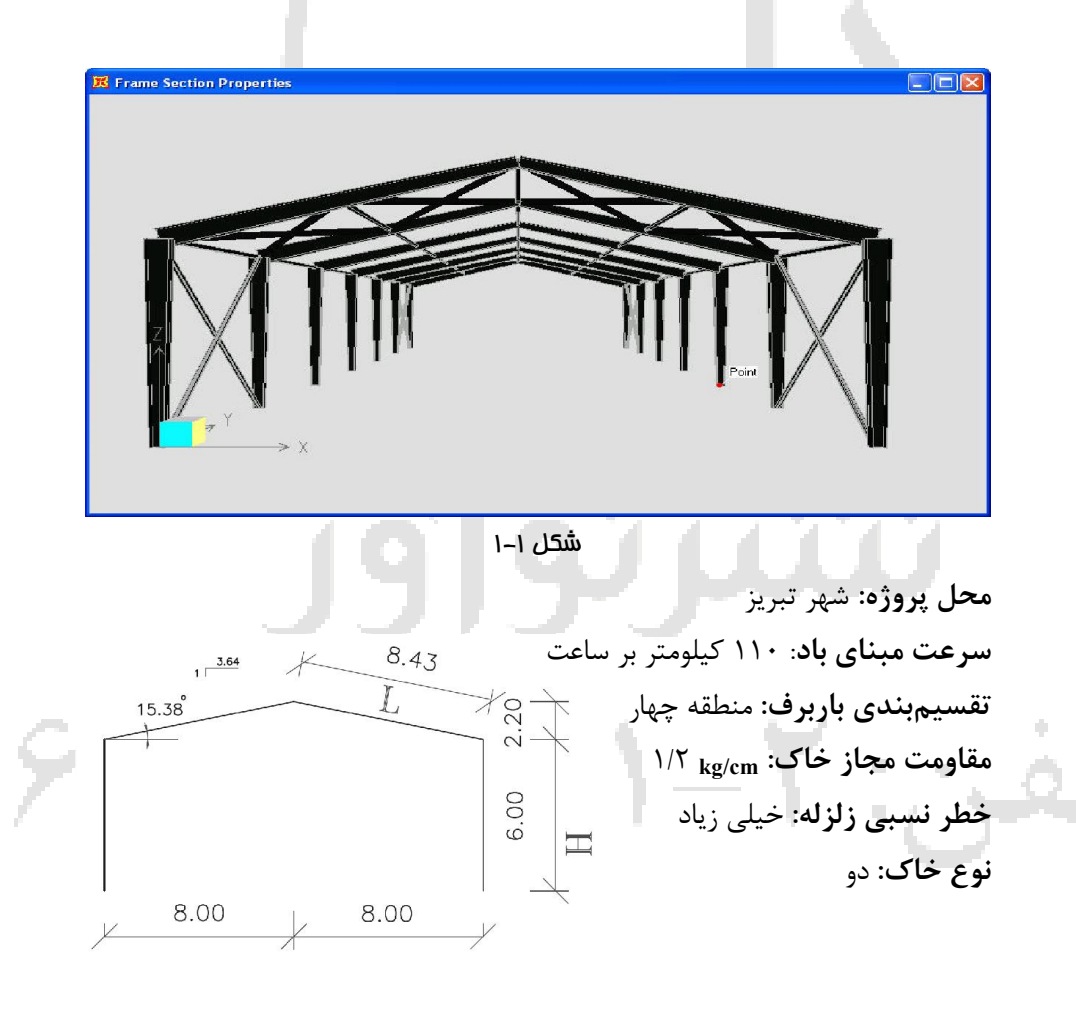

در بخش عمدهاي از نرمافزار، واحـد کميـتھـاي مختلـف را مـے تـوان Kip, in, F  $\hat{\phantom{a}}$ انتخـاب کرد. به عنوان مثـال، واحـد مـد نظـر را در ایـن قسـمت وارد Kip, ft, F KN, mm, C میکنیم که در (شکل2-1) از واحد کیلوگرم متـر استفاده گردیـ ده، در KN, m, C Kgf, mm, C این حالت نرمافزار واحد طول را بر حسب متر، واحـد نیـرو را برحسـب Kgf, m, C N, mm, C کیلوگرم و واحد لنگر را بر حسب کیلوگرم متر در نظر میگیرد.  $N, m, C$ 

**1-1 انتخاب واحدها**

شکل 2-1 انتخاب واحدها

**2-1 معرفی هندسه سازه** براي نمایش ساختار مدل هندسی سازه و به منظور سـهولت تعر یـ ف، از خطـوط کمکـ ی استفاده مینماییم این خطوط هم در پلان و هم در ارتفاع ترسیم مـ یگـردد، بـا اجـراي دستور model New / File و کلیک برروي گزینهOnly Grid پنجره (شکل 3-1) باز میشود (واحد در نظر گرفته شده در قسمت Kgf-m.units میباشد).

|                         | $Kgl,m, C \quad \blacksquare$<br>Modif<br>C Initialize Model from an Existing File |                                                                                         |              |                   |                                         | Cylindrical<br>Coordinate System Name |  |
|-------------------------|------------------------------------------------------------------------------------|-----------------------------------------------------------------------------------------|--------------|-------------------|-----------------------------------------|---------------------------------------|--|
| Select Template         |                                                                                    |                                                                                         |              |                   | <b>GLOBAL</b><br>Number of Grid Lines   |                                       |  |
|                         |                                                                                    |                                                                                         |              |                   | X direction                             | 7                                     |  |
| Blank                   | Grid Only                                                                          | Beam                                                                                    | 2D Trusses   | 3D Trusses        | Y direction<br>Z direction              | 13<br>$\sqrt{3}$                      |  |
|                         |                                                                                    | er de ve<br><u>si w 18 18 18</u><br><b>BOTTLE IN THE UPPER</b><br>  - - - - - - - - - - |              |                   | Grid Spacing<br>X direction             | 6.                                    |  |
| 3D Frames               | Wall                                                                               | Flat Slab                                                                               | Shells       | <b>Staircases</b> | Y direction<br>Z direction              | $\sqrt{8}$<br>$\sqrt{6}$              |  |
|                         |                                                                                    |                                                                                         |              |                   | First Grid Line Location<br>X direction | O.                                    |  |
| Underground<br>Concrete | Solid Models                                                                       | Cable Bridges                                                                           | Caltrans-BAG | Quick BrIM        | Y direction<br>Z direction              | $\boxed{0}$<br>$\overline{0}$         |  |

شکل 3-1 انتخاب گزینه خطوط کمکی و معرفی تعداد خطوط کمکی

**3-1 ترسیم خطوط کمکی** به ترتیب در ناحیه Lines Grid of Number تعداد خطوط کمکی در جهت X و Y و Z معرفی میگردد، (تعداد آکسها در نقشه معماري در هر جهـت) در تعـداد آکـس هـا در جهت X=V و 3=Y و 2=T وارد می نماییم در آن فاصله آکسها را به ترتیب در جهت X، 600×،7 و در جهت Y، 800×2 وارد نموده و OK مینماییم. ارتفاع سوله در رأس ۸٫۲ متر و با زاویه ۱۵٫۳۸ درجـه در کنـارههـا بـه ارتفـاع ۶٫۰ متـر میباشد که جهت ترسیم در قسمت ID Grid Z مطابق (شکل 4-1) به ترتیب در جهت ،2/ را وارد مینماییم و نمایش خطوط کمکی را میتوان ملاحظه نمود. 2 ،6/ 0 ،Z

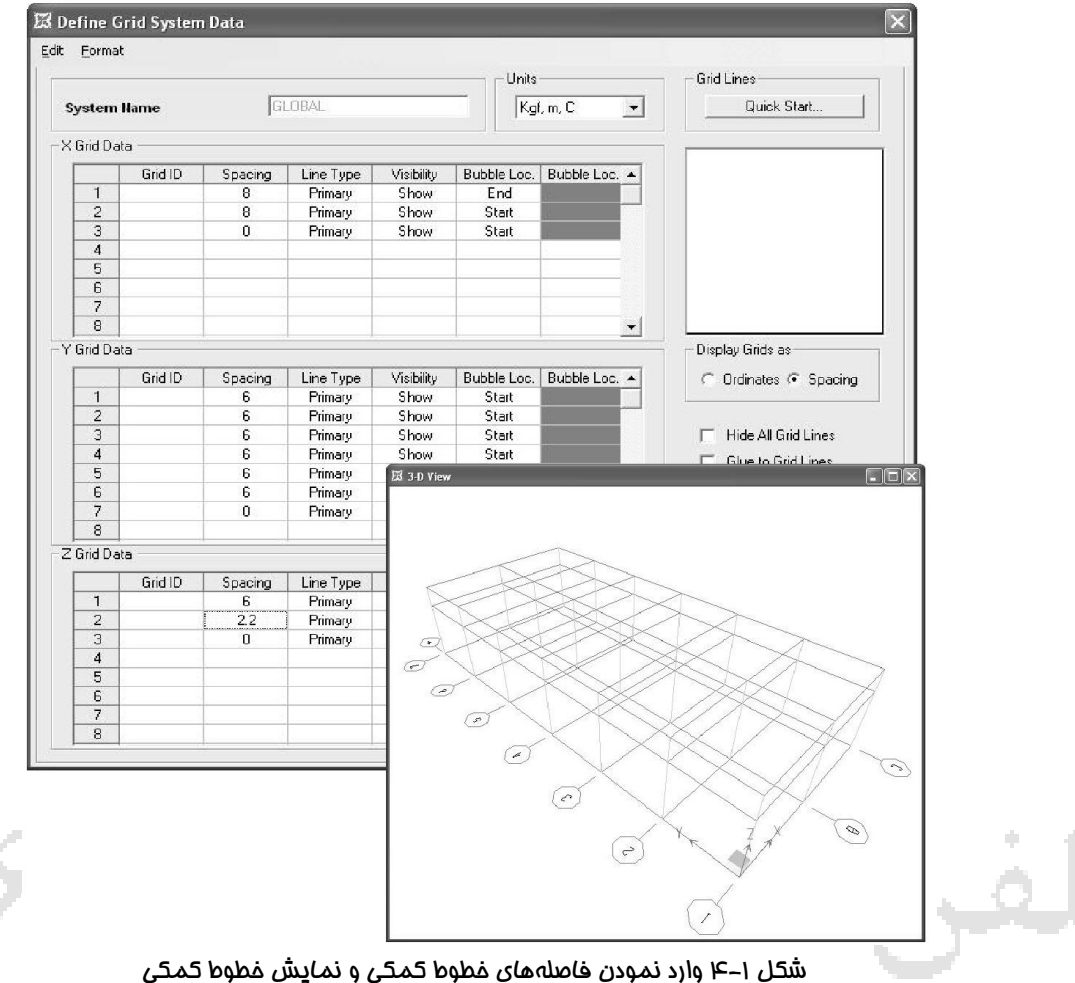

## **4-1 تعریف خواص فولاد (Data Property Material(**

- خـواص Define –Material Properties- Add new Material.-STEEL مسـیر از فولاد را تعریف مینماییم.
	- Isotropic: مصالح همگن
	- Orthotropic: مصالح غیرهمگن
	- 7.98 E-06  $Kg/m^3$  جرم در واحد حجم = Mass Per unit Volume
	- $7.833$  E-03 Kg/m<sup>3</sup> = وزن در واحد حجم = Weight Per unit Volume:
		- $2100000 \text{ Kg/m}^2$  مدول الاستیسیته = Modulus of Elasticity
			- 0.3 = پواسون ضریب :Poisson's Ratio
			- حرارتی انبساط ضریب :Coefficient of Thermal Expansion
				- برشی مدول :Shear Modulus

في::

- $2400 \text{ Kg/cm}^2$  : تنش جاري شدن فولاد = 2400  $\text{Minimum Yield Stress,Fy}$ 
	- $3700 \text{ kg/cm}^2$  مقاومت نهایی فولاد  $\text{Minimum}$  Tensile Stress,Fu

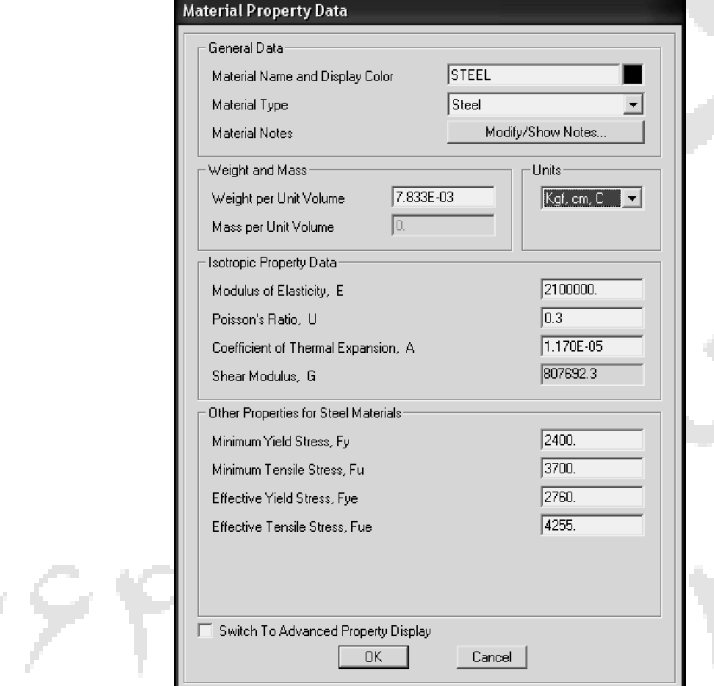

شکل 5-1 جدول تعریف خواص فولاد

**5-1 تعریف مقاطع اولیه با روش تولید I شکل** تعیین مقطع اولیه براي کاهش زمان محاسـبات امـري بـد یهی اسـت ، لـذا بـراي شـروع میبایست مقاطعایی حدس زده شود و سپس کنترل گردد که مقطع قابل قبول است یـا خیر در مثالهای داده شده با دهانـههـای متفـاوت مقـاطع|یـی داده شـده کـه توصـیه میگردد اگر مهندسان عزیز پیش فرضی مد نظر ندارند از ابعاد زیر در قسـمت زانـویی و سینه بند استفاده نمایند. الف- ارتفاع زانویی ۰٫۰۳۵ تا ۰٫۰۴۰دهانه، برای ارتفاع بلندتر از ۶ متر و باد در مناطق سرعت بالاي 110 و منطقه بار برف 4 به بالا. ب- ارتفاع زانویی ۰٫۰۳۰ تا ۰٫۰۳۵هانه برای ارتفاع کوتاهتر از ۶ متر و باد در مناطق سرعت کمتر110 و منطقه بار برف 4 به پایین. پ- در قسمت فلنج اتصال ۰٬۰۲۸ تا۳۲ ۰٬۰۳۲ دهانه، برای ارتفاع بلندتر از ۶ متر و باد در مناطق سرعت بالاي 110 و منطقه بار برف 4 به بالا. ت- در قسمت فلنج اتصال ۲۰٫۰۲۰ تا ۲۶۰٫ ۰دهانه، برای ارتفاع کوتاهتر از ۶ متر و باد در مناطق سرعت بالاي 110 و منطقه بار برف 4 به پایین. ضخامت جان براي قسمت الـف 8 میلـی متـر و در مـوارد کـه از جرثقیـل هـاي سـنگین استفاده شود ضخامت 10 میلیمتر انتخاب گردد. ضخامت جان برای قسمت ب ۵، ۶، ۸ میلی متر.

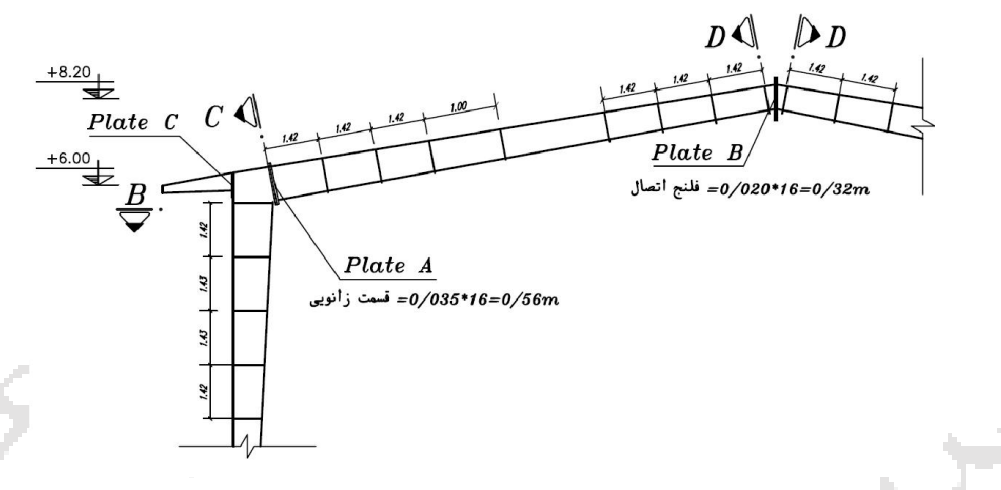

شکل 6-1 پیش فرض تعیین ابعاد

فصل چهارم: سوله به دهانه ٤٥... / ١۶

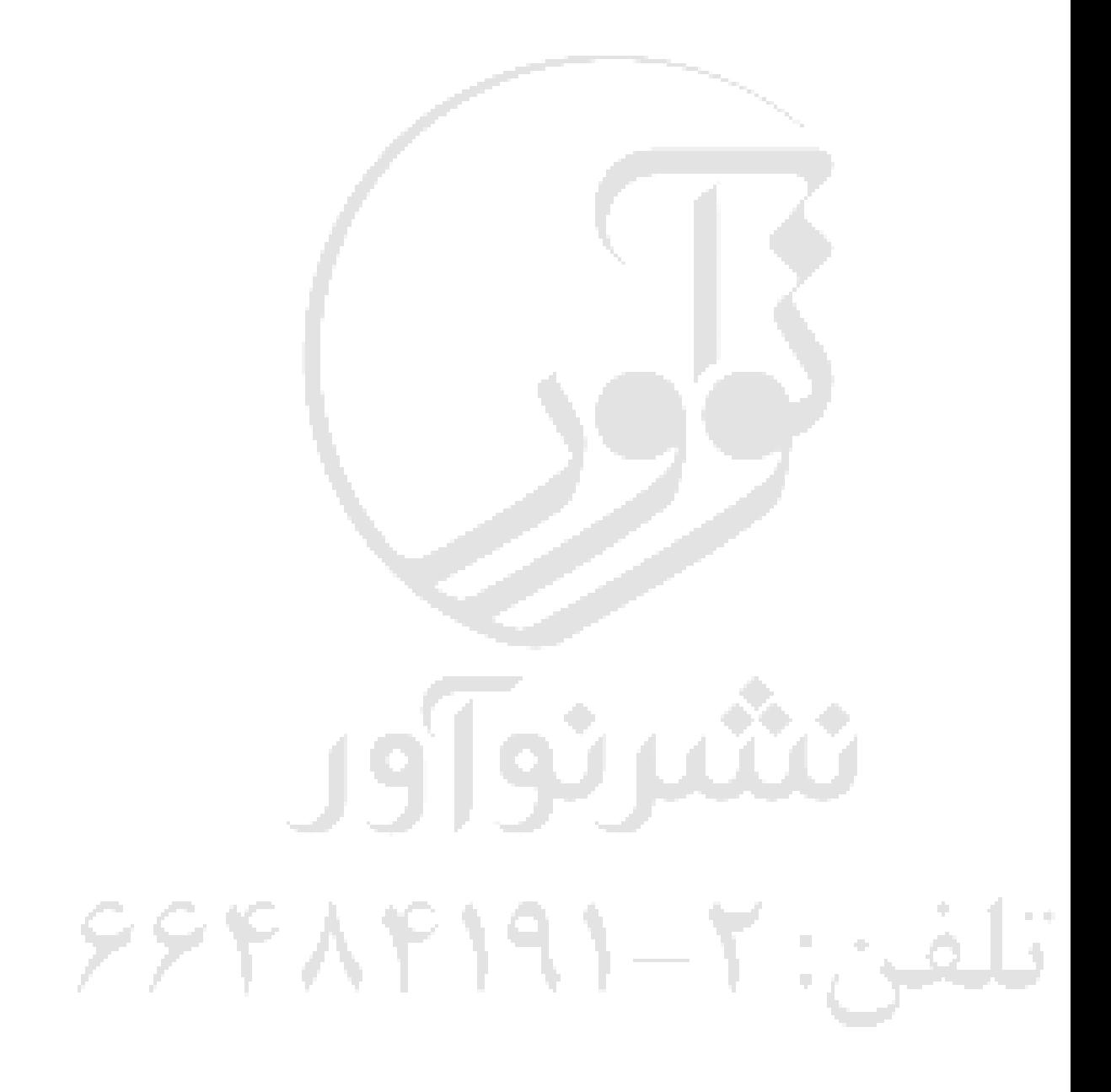